## User Instructions for The USB- 802 Series "MegaSwitch"™ USB Keyboard, Mouse, and DVI Video Switch with Four Inputs

Congratulations on your purchase of a VETRA MegaSwitch<sup>™</sup> USB KVM switch! This quality product is designed and built in the USA and is backed by a VETRA Three-year Warranty and unlimited free technical support. You are welcome to comment; please email us at sales@vetra.com or call us at the numbers given at the end.

## INTRODUCTION

The USB-802 "MegaSwitch"<sup>™</sup> Keyboard, Mouse, and DVI Video Switches with Four Inputs are full function, Integrated Switches switching up to four USB HID devices and a DVI video monitor between two PCs. All models come with the VIP-210 power supply.

- The "MegaSwitch" system consists of the following components:
- 1. One Switch Unit;
- 2. One Power Supply.

Note: The "MegaSwitch does not come with USB or DVI Video extension cables. They may be ordered from Vetra separately.

#### INSTALLATION

Before connecting PC's to the Switch, make sure that the Switch is powered by its Power Supply! The PC's may be powered or not when you connect them to the Switch. Keyboard, mouse, other HID devices, and video monitor may be connected to the Switch at any time. Do not power down the Switch while any PC is connected to the Switch!

There are two main steps to connect the Switch after it has been powered: 1) connect PC's, and 2) connect Workstation:

## 1. Connect PC's to Switch unit:

#### **USB** Devices

Connect any available USB input on the PC's to the Switch using USB A-B cables. Connect PC #1's USB port to the backpanel connector of the Switch marked "PC1". Connect PC's #2 USB port to the back panel connector of the Switch marked "PC2". It is not necessary to have both PC's connected for the Switch to operate.

#### Video

Connect the DVI Video outputs of the PC's to the Switch using DVI-D male/male extension cables. Connect PC #1's video output to the backpanel connector of the Switch marked "PC1 VIDEO". Connect PC's #2 video output to the back panel connector of the Switch marked "PC2 VIDEO".

## 2. Connect a Workstation to the Switch:

**a)** Keyboard Connect a keyboard to any of the USB Type A connectors on the back panel of the Switch marked "IN-1", "IN-2", "IN-3", or "IN-4".

**b)** Mouse Connect a mouse to any of the USB Type A connectors on the back panel of the Switch marked "IN-1", "IN-2", "IN-3", or "IN-4".

c) DVI Monitor Connect the DVI monitor to the DVI-D connector on the back panel of the Switch marked "MONITOR IN".

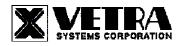

275 MARCUS BLVD, Suite J, HAUPPAUGE, NY 11788 USA Tel: 631-434-3185 Fax: 631-434-3516 www.vetra.com email: sales@vetra.com d) Hub Support The Switch supports one level of hub at its USB Type A inputs, marked IN-1 through –4. You have the option to connect devices to the Switch directly or via a hub. You can connect a hub, either an external hub or one built into a device, such as a keyboard, to any of the USB Type A inputs. Devices can be connected either to a hub or directly to the Switch. The total number of active devices is limited to four. If more than four devices are connected, the additional devices will not be recognized by the Switch. In such a case, if the excess devices are unplugged, the remaining devices will become operational.

#### OPERATION

#### 1. Power Up Sequence:

Before making any connections to the PC's, connect the external power supply to the Power Jack of the Switch, marked "+5VDC IN", on the back panel of the Switch. Keyboard, mouse, Switch screen and monitor(s) may be connected to the Switch at any time.

#### 2. PC Selection:

a) Keyboard "Hot Key" Selection: To select an active PC, first hold down the Scroll Lock Key, then press and release a top row keyboard key 1 or 2. The number keys must be released before the Scroll Lock key.

Switching takes place on the release of the Scroll Lock Key. When selection of a PC is completed, the appropriate green "SEL" indicator on the front panel of the switch lights up.

#### b) PC Selection from Front Panel:

1) "Next PC" Selection (available on Standard model only): To select another PC, press the "NEXT PC" pushbutton located on the front panel of the MegaSwitch. Selection will cycle 1-2 and back to 1.

2) Front Panel PC Selection (available on -DE models only): To select another PC, press the "PC SELECTION" pushbutton for the number of the desired PC.

#### **SPECIFICATIONS**

Mechanical

| Model #         | Height          | Width            | Depth            | Weight      |
|-----------------|-----------------|------------------|------------------|-------------|
| USB-802-IN4D    | 2.63" (6.68 cm) | 6.06" (15.39 cm) | 6.32" (16.05 cm) | 1 lb. 4 oz. |
| USB-802-IN4D-DE | 2.63" (6.68 cm) | 6.06" (15.39 cm) | 6.32" (16.05 cm) | 1 lb. 7 oz. |

| Environmental      | Operating Temp:<br>Storage Temp:                                    | 5 to 104 deg. F (-15 - 40 deg. C)<br>-4 to 122 deg. F (-20 - 50 deg. C)                                       |
|--------------------|---------------------------------------------------------------------|----------------------------------------------------------------------------------------------------|
| Supported Hardware | Computer:<br>Video Monitors:<br>Maximum Resolution:<br>Peripherals: | PC with USB port(s)<br>DVI-D<br>up to 1920 x 1200<br>USB keyboards, USB mice, Human Interface Devices (HIDs), |

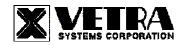

275 MARCUS BLVD, Suite J, HAUPPAUGE, NY 11788 USA Tel: 631-434-3185 Fax: 631-434-3516 www.vetra.com email: sales@vetra.com

## FEDERAL COMMUNICATIONS COMMISSION

This equipment has been tested and found to comply with the limits of a Class A digital device, pursuant to Part 15 of the FCC Rules. These limits are designed to provide reasonable protection against harmful interference when equipment is operated in a commercial environment. This equipment generates, uses, and can radiate radio frequency energy and, if not installed and used in accordance with the instruction manual, may cause harmful interference to radio communications. Operation of this equipment in a residential area is likely to cause harmful interference in which case the user will be required to correct the interference at their expense.

#### CE

This equipment has been tested and found to conform to the directives and standards for a Class A Information Technology Equipment type and for the Commercial Light Industrial equipment class.

# The Vetra USB-802 series of the MegaSwitch uses Technology covered by US Patents 7,246,189, 7,797,474, and 7,949,816

MegaSwitch is a trademark of Vetra Systems Corporation

Copyright © 1993 - 2011 by Vetra Systems Corporation All Rights Reserved

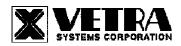